#### Roassal 3

ObjectProfile Alexandre Bergel Milton Mamani

The ESUG19 Talk was a Demo Watch it on Youtube https://www.youtube.com/watch?v=e5rpcmV-igE

The Following Slides are from another Presentation, adding more details

## Roassal in a nutshell

- Canvas and shapes
- View and elements.
- This is the version more than 2 less than 4.
- Nothing in this presentation is final.

#### Canvas

## The Canvas

- Used to draw graphic objects.
- The canvas is a TSCanvas.
- It is the canvas where you can put shapes.
- It is subclass of TSObject or Object.
- Roassal use the notation **TS**Shape, **TS**Canvas, **TS**Box, (Trachel Shape) for canvas components.

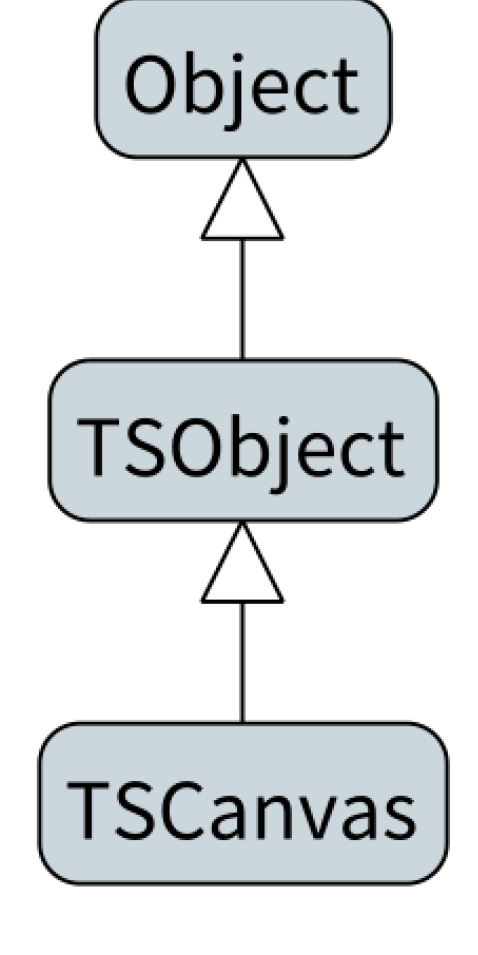

# Canvas parts

- Shapes
- Events
- Morph
- Animations
- And more

**TSCanvas** animations announcer camera clearBackground color extent fixedShapes morph renderTree shapes showRectangles view

# Canvas Shapes

- The canvas has basic shapes
- And fixed shapes

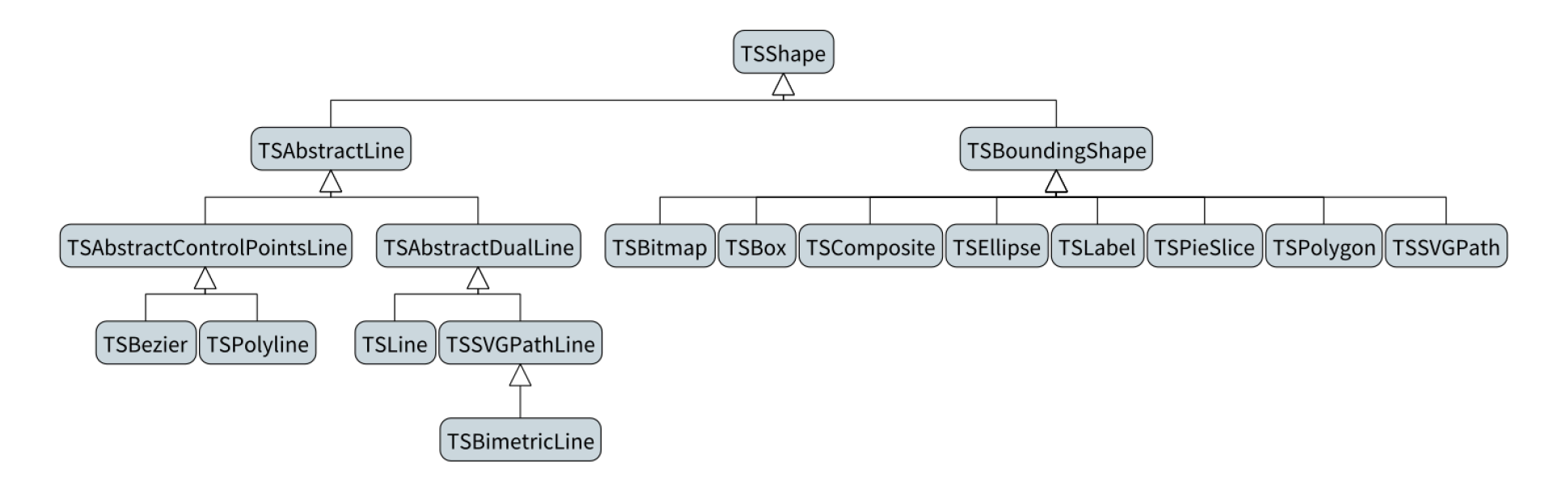

# Shapes

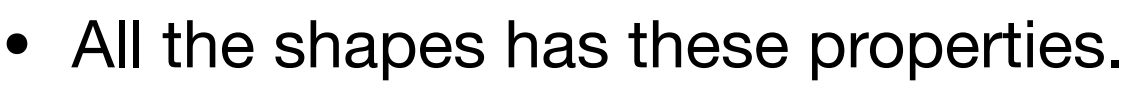

- There is composition.
- There are 2 groups, lines and bounding shapes.

**TSShape** announcer border encompassingRectangle isFixed paint parent path

### Canvas events

• The canvas and the shapes has an announcer.

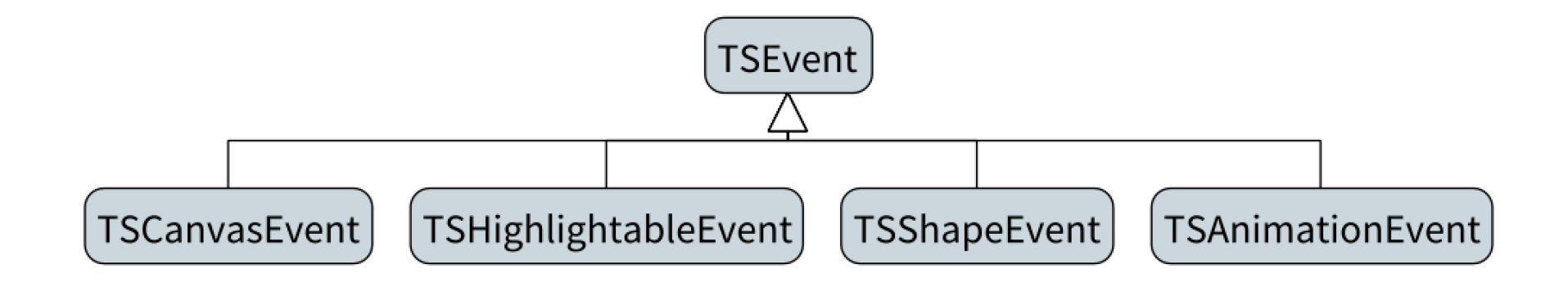

# Canvas morph

- TSCanvas has an instance TSAthensMorph
- This is the visual representation, in the visual smalltalk system.
- TSAthensMorph has reference to the TSCanvas.
- The morph sends the events to the canvas
- The morph draws the canvas

### Canvas visitor

- TSCanvas handles a visitor, with *accept:* method
- This visitor renders the canvas and each shape in the morph with athens. TSAthensRenderer
- For the future Roassal could have: TSBlocRenderer, TSPNGRenderer, svg, pdf, html visitors.

### Animation

- TSCanvas has a collection of animations.
- When TSAthensMorph renders the canvas it play the animations, to update the canvas.

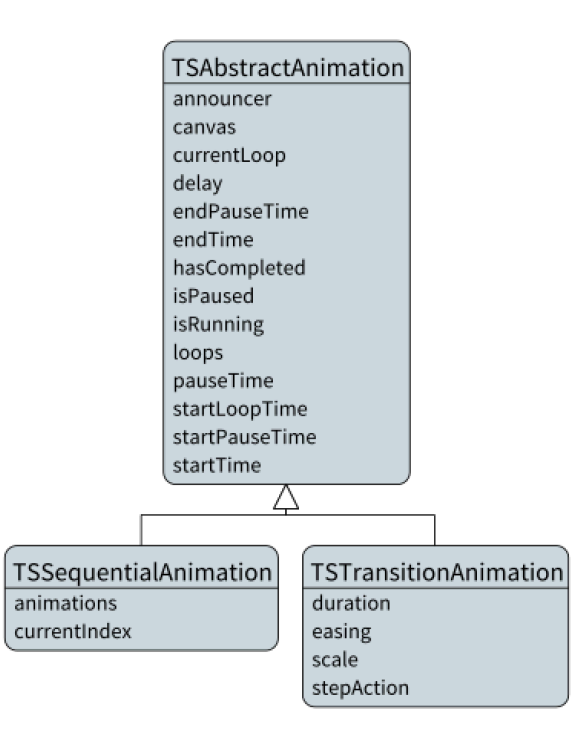

#### Scales

- The animation and other examples of roassal uses package Roassal3-Scales
- These scales objects are very useful to transform (scale) a value to another value.
- Scale is  $f(x) = y$
- Scale has a domain, x or input(numbers, points or arrays)
- Scale has a range, or y or output(number, points or colors).

## Canvas Example

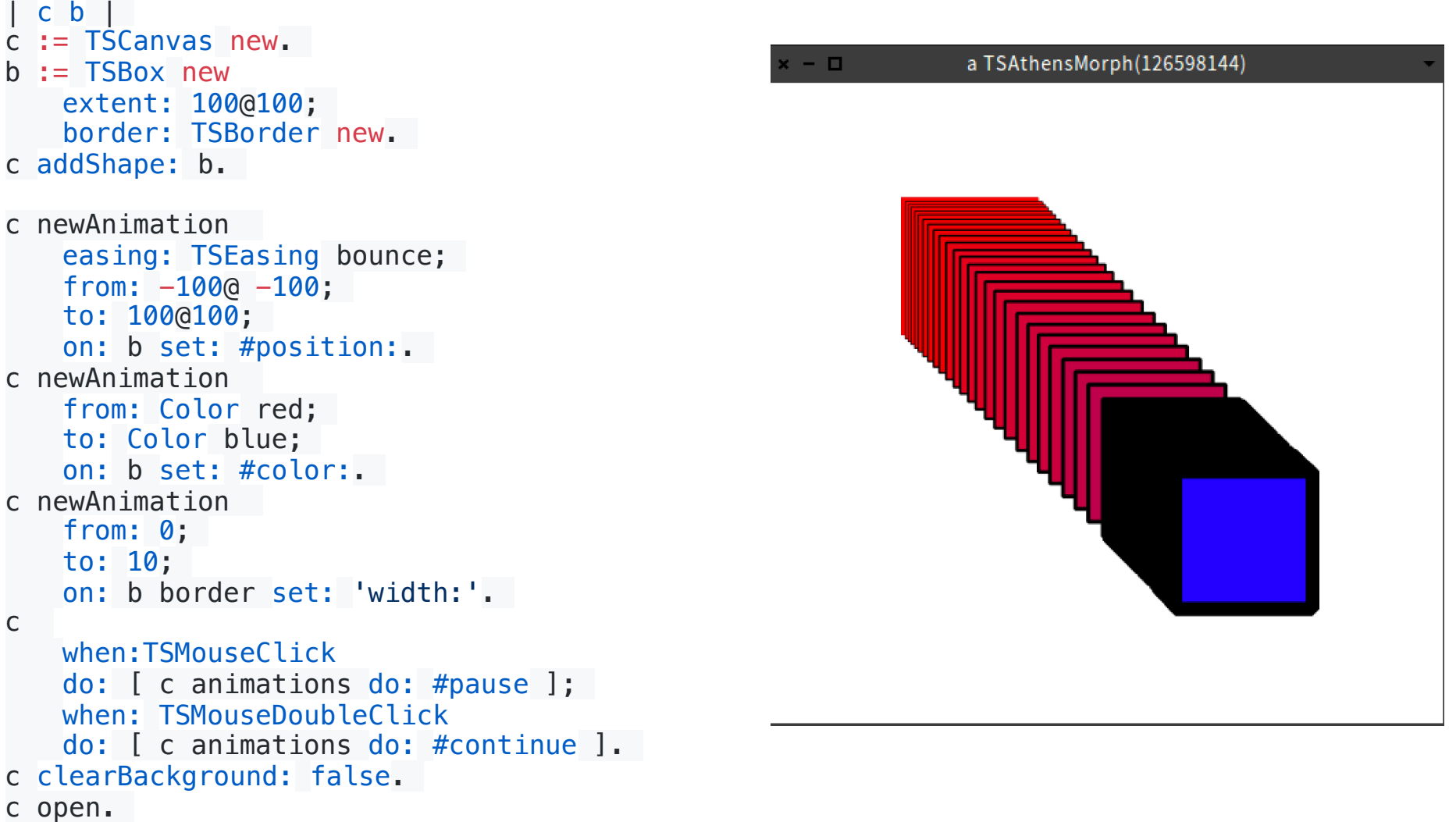

#### View

### View

- View is the main component in Roassal
- View has elements, edges and a canvas
- To create a view and its elements, Roassal uses builders and interactions.
- View uses layouts.

### View

- The view is a RSView (Roassal View).
- RSView and RSElements are used to unify the model visualization to the renderable object.
- Components related to the view uses the notation **RS**View, **RS**Element, **RS**Edge, etc
- Uses a canvas, and handles elements and edges

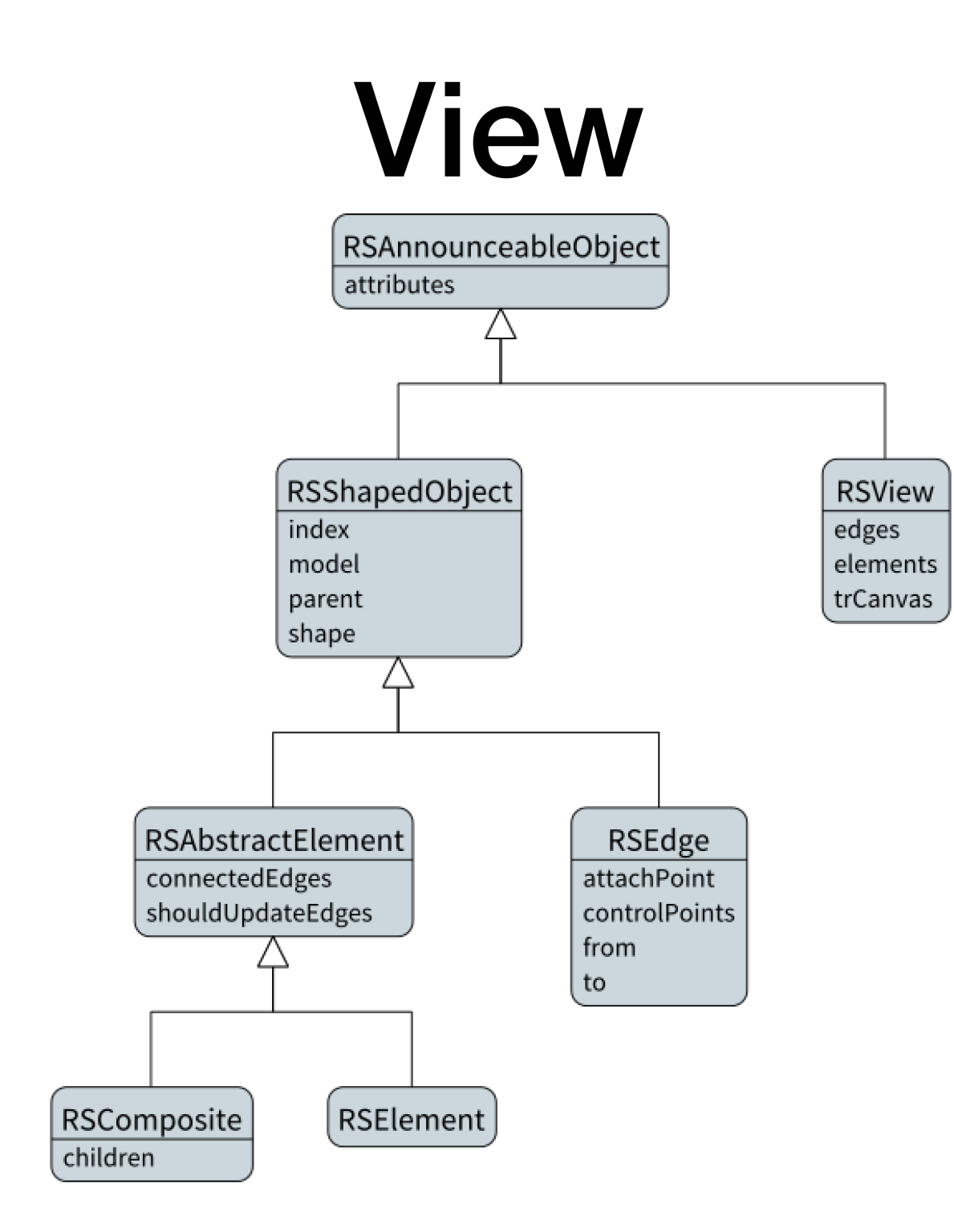

#### Builders

- There are two groups o builders
- Shapes builders
- View builders

# Shape builder

• Shape builders creates from the models or a domain, elements.

```
elementsBuilder := RSShapeBuilder box 
   width: [ :model | model methods size + 5 ];
   height: [ :model | model instVarNames size + 5 ].
```
elementsBuilder elementsOn: Collection withAllSubclasses.

## View builders

- Creates a view with a predefined elements.
- These builders depends on the issue.
- Examples: UML class builder, grapher, sunburst, etc.

#### Interactions

- Usually interactions modify the element or view, added into them events or elements with a special behavior.
- Interactions subclasses needs the override the method **onElement:**

```
element @ RSDraggable. 
element addInteraction: (RSPopup 
     text: [ :model| 'Class: ', model asString ] ).
```
#### Interactions

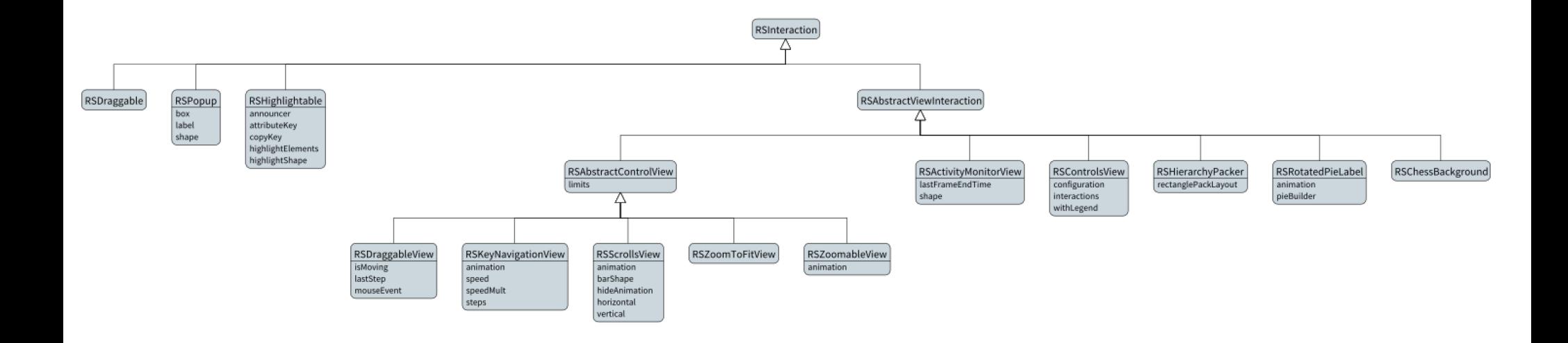

### Layouts

- Roassal defines its own layouts.
- Grid layout, vertical, horizontal, tree, force layout.
- This layouts only execute one time.

## Layouts

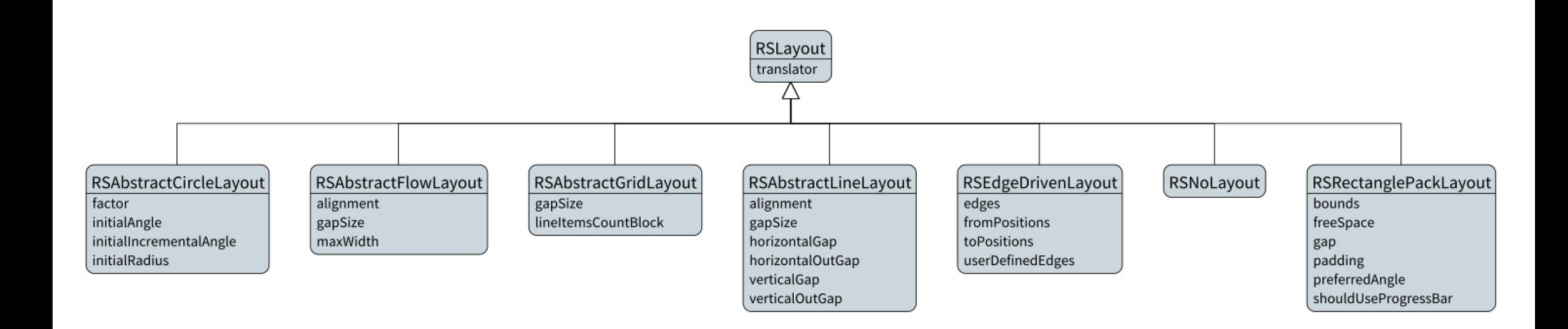

# Spec, Inspector, Iceberg and calypso

### Spec

```
initializeWidgets 
        | org | 
     droplist := self instantiate: SpLabelledDropList. 
     org := RPackage organizer. 
     packages := (org packageNames 
         select: [ :s | '*Roassal3*' match: s ]
          thenCollect: [ :s | org packageNamed: s ]) 
         sorted: [:a :b | a linesOfCode > b linesOfCode ].
     totalSum := packages max: #linesOfCode. 
     droplist 
          label: 'Roassal Packages'; 
          items: packages; 
         displayBlock: [:i | i name].
     chart := self instantiate: RoassalPresenter. 
     pie := self instantiate: RoassalPresenter. 
     droplist whenSelectedItemChangedDo: [ :pkg | 
          chart script: [ :view | 
               view when: TSExtentChangedEvent do: [ 
                    view edges copy do: #remove. 
                    view elements copy do: #remove. 
                    self visualizeChart: view package: pkg 
) and the contract of \mathbb{R}^n . The contract of \mathbb{R}^n ]. 
          pie script: [ :view| self visualizePie: view package: pkg ] ]. 
     droplist dropList selectedIndex: 1.
```
## Spec

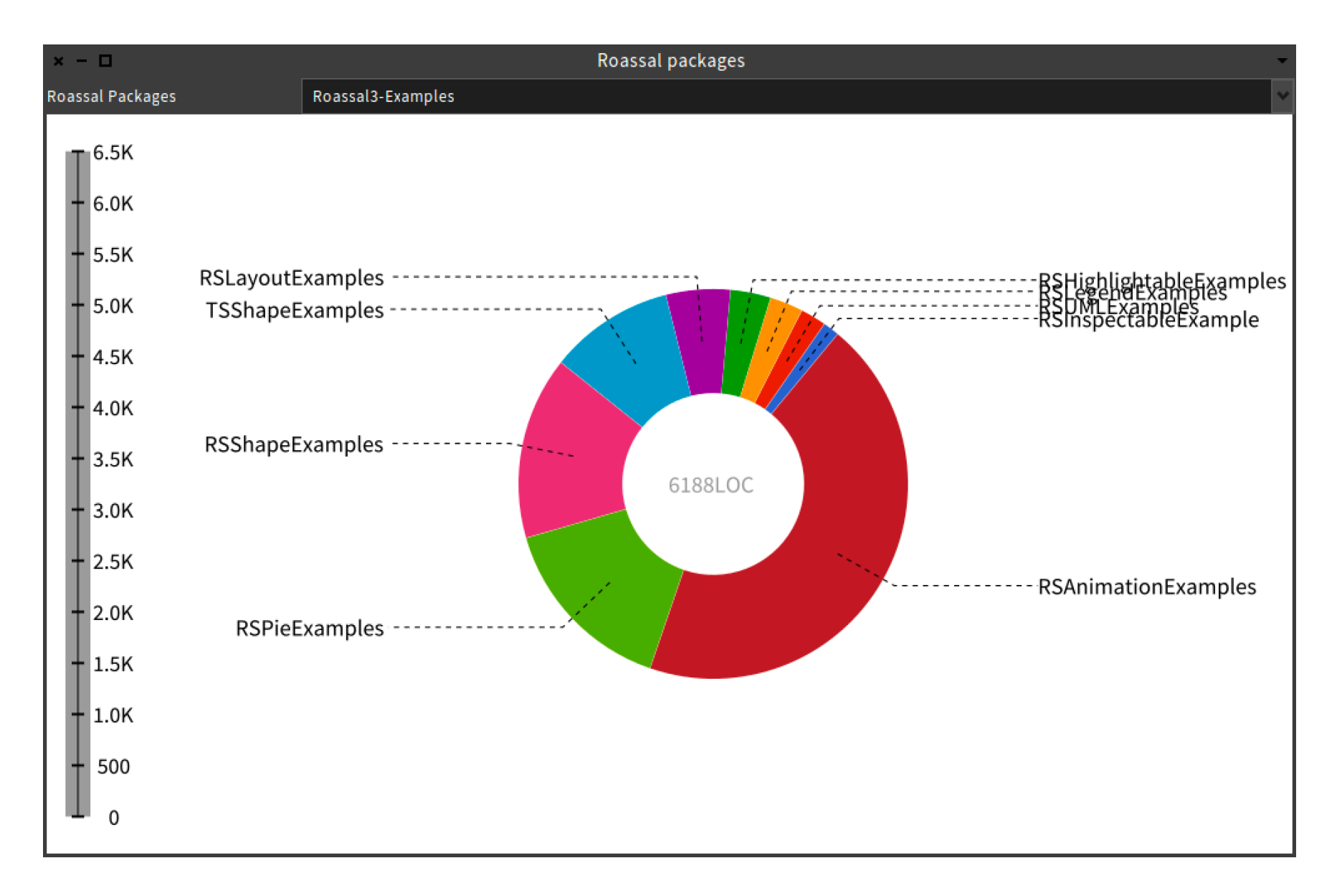

### Inspector

• View/canvas, elements/shapes can be inspected and visualized in the

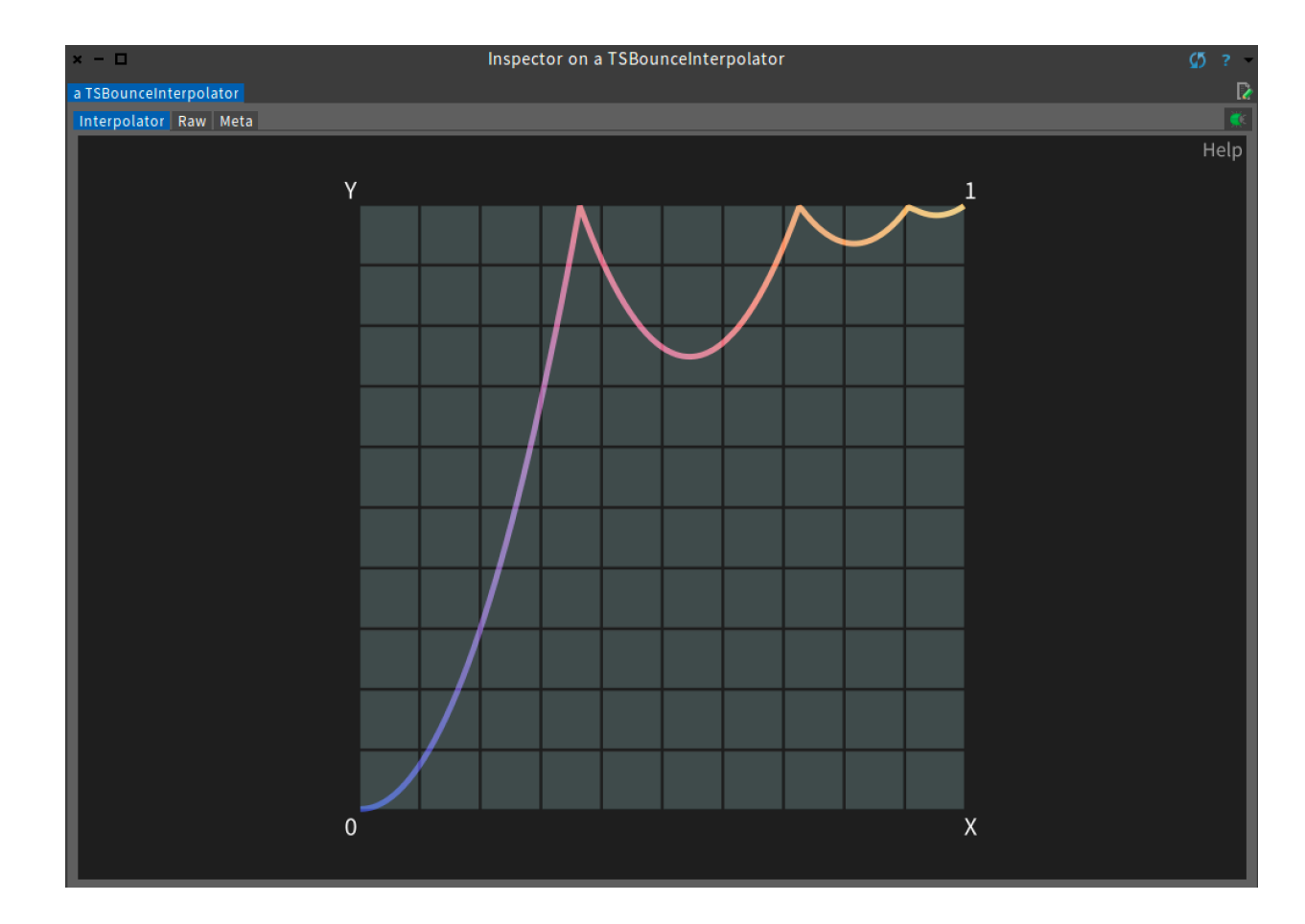

# **Calypso**

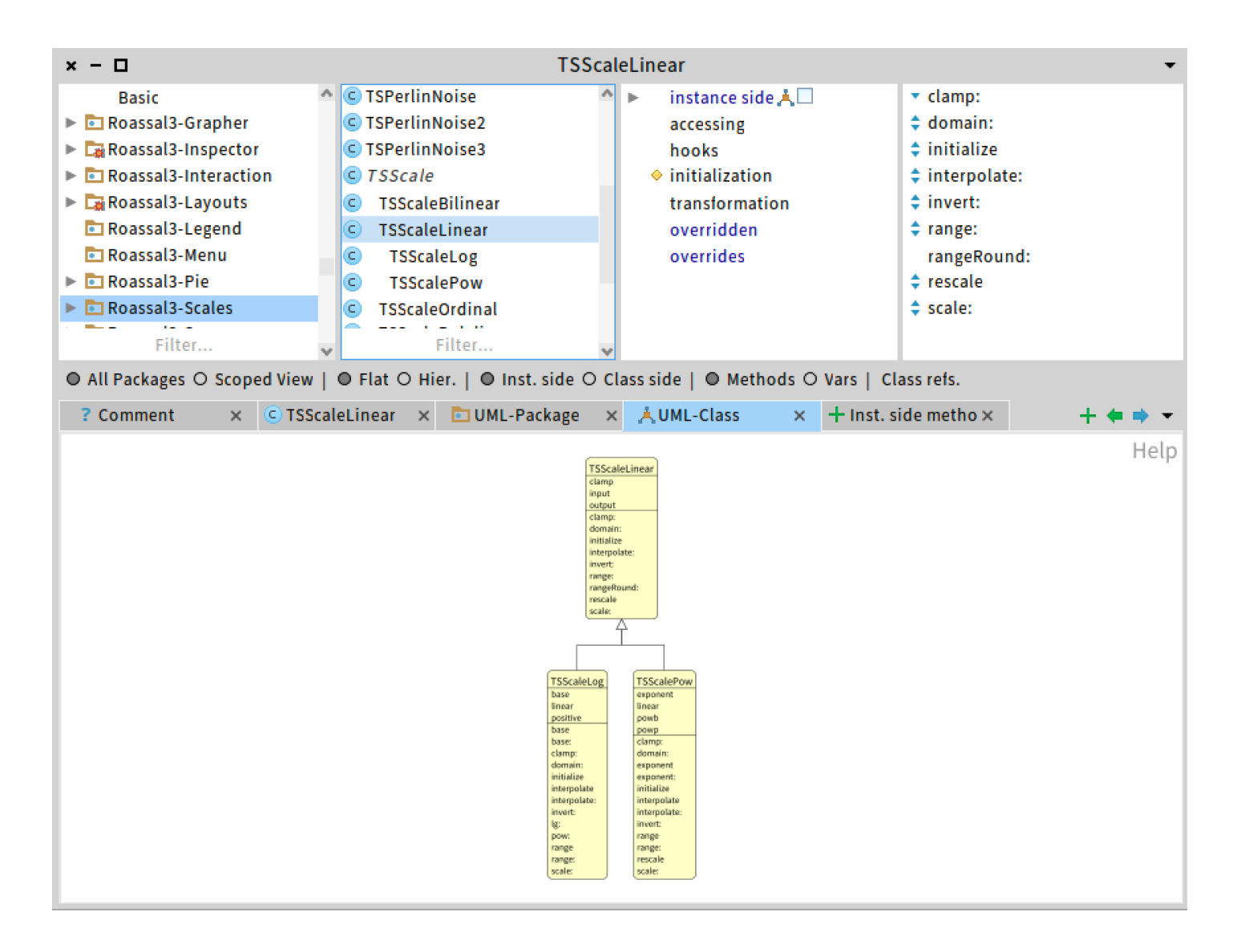

## Iceberg

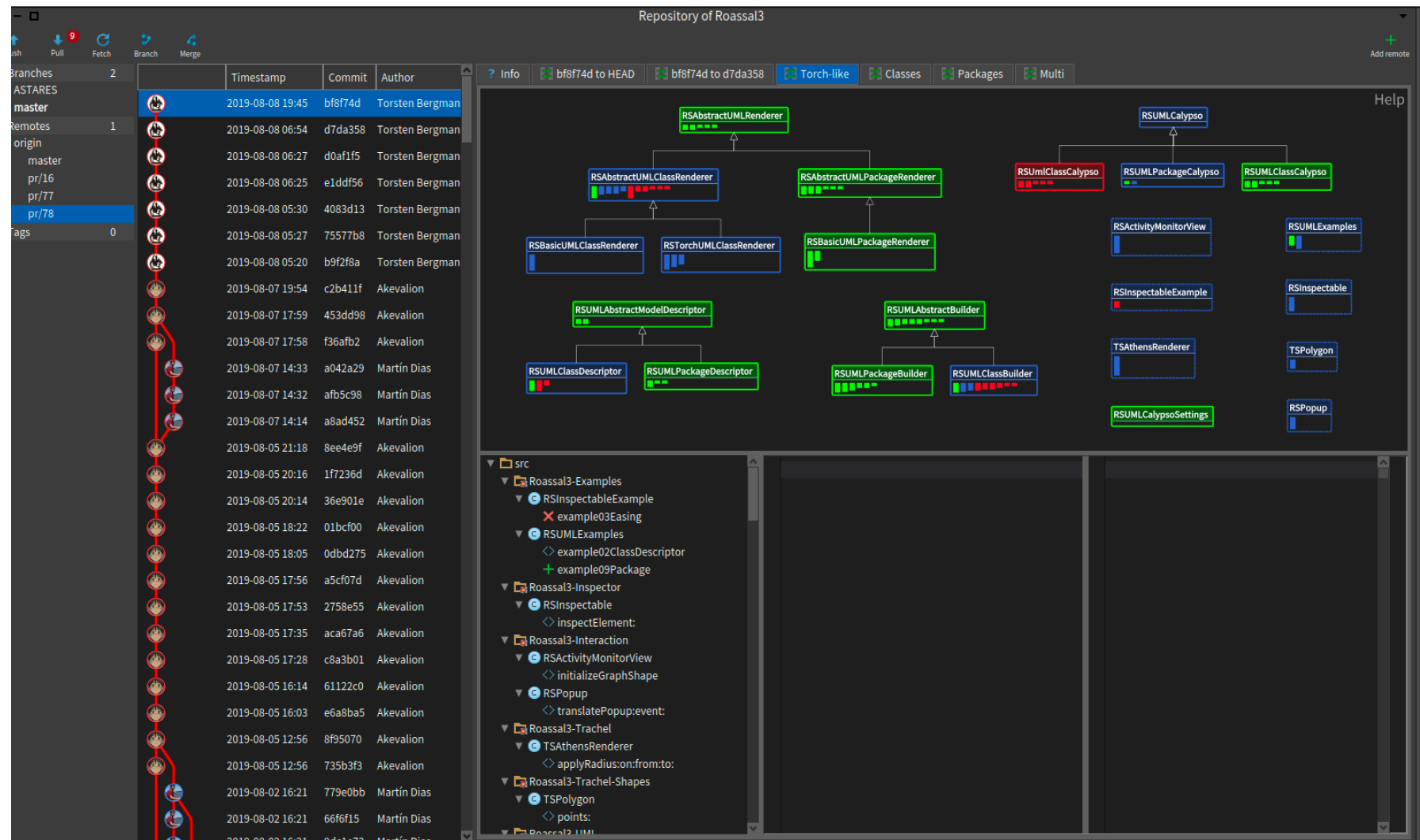

#### Future work

# TODO

- Roassal and #(Pharo Calypso Iceberg VisualWorks).
- Documentation.
- Grapher, and other builders.
- Issues.

#### Try it it is free https://github.com/ ObjectProfile/Roassal3

#### Thanks